To use your Bluetooth mouse, you must first pair (connect) it with your<br>  $\begin{array}{ccc}\n & \text{E} & \text{To use your Bluetooth mouse, you must first pair (connect) it with your computer.\n\end{array}$ <br>
1) Turn on the computer and the Bluetooth mouse<br>
1) Turn on the computer and the Bluetooth mouse computer.

1) Turn on the computer and the Bluetooth mouse. 2) Ensure that your computer has Bluetooth turned on. 3) Start the Bluetooth pairing wizard on your computer. For more information, go to http://www.hp.com/support and select your country region. Under **Product Support & Troubleshooting**, type the mouse model number (located on the bottom of the mouse) and click **Search**. Click the link of your specific mouse, and then click Manuals for a link to the *Bluetooth Pairing User Guide.*

- ${\sf AR}$  To use your Bluetooth mouse, you must first pair (connect) it with your computer.
	- 1) Turn on the computer and the Bluetooth mouse.
- 2) Ensure that your computer has Bluetooth turned on. 3) Start the Bluetooth pairing wizard on your computer.

- computer. 1) Turn on the computer and the Bluetooth mouse.
- 2) Ensure that your computer has Bluetooth turned on.
- 3) Start the Bluetooth pairing wizard on your computer.

CSTo use your Bluetooth mouse, you must first pair (connect) it with your computer.

- 1) Turn on the computer and the Bluetooth mouse.
- 2) Ensure that your computer has Bluetooth turned on.
- 3) Start the Bluetooth pairing wizard on your computer.

For more information, go to http://www.hp.com/support and select your country region. Under **Product Support & Troubleshooting**, type the mouse model number (located on the bottom of the mouse) and click **Search**. Click the link of your specific mouse, and then click **Manuals** for a link to the *Bluetooth Pairing User Guide.*

# $\overline{\mathsf{B}}$ G To use your Bluetooth mouse, you must first pair (connect) it with your

Para utilizar su mouse Bluetooth, primero debe emparejarlo (conectarlo) con su equipo.

1) Encienda el equipo y el mouse Bluetooth.

2) Cerciórese de que la funcionalidad Bluetooth de su equipo esté encendida. 3) Inicie el asistente de emparejamiento de Bluetooth en su equipo. Para más información, visite http://www.hp.com/support y seleccione su país o

region. En **Soporte y solución de problemas**, ingrese el número de modelo de mouse (que se encuentra en la parte inferior del mismo) a haga clic en **Buscar**. Haga clic en el vínculo para su modelo de mouse específico, y luego haga clic en **Manuales** para acceder al vínculo de la *Bluetooth Pairing User Guide* (Guía del usuario para el emparejamiento de Bluetooth).

- EL To use your Bluetooth mouse, you must first pair (connect) it with your computer.
- 1) Turn on the computer and the Bluetooth mouse. 2) Ensure that your computer has Bluetooth turned on. 3) Start the Bluetooth pairing wizard on your computer. For more information, go to http://www.hp.com/support and region. Under **Product Support & Troubleshooting**, type the number (located on the bottom of the mouse) and click **Searc** your specific mouse, and then click **Manuals** for a link to the *B User Guide.*
- FR Pour utiliser la souris Bluetooth, vous devez premièrement la synchroniser (connecter) à votre ordinateur.

1) Mettre l'ordinateur et la souris Bluetooth sous tension. 2) S'assurer que la fonction Bluetooth est activée sur l'ordinateur. 3) Démarrer l'assistant de synchronisation Bluetooth sur l'ordinateur. Pour obtenir d'autres renseignements, visitez le site http://ww et sélectionnez votre pays ou votre région. Sous **Support pro** inscrivez le numéro de modèle de la souris (situé sous la souri **cherche**. Cliquez sur le lien de votre souris, puis cliquez sur Ma un lien vers le *Guide de l'utilisateur pour la synchronisation Blu* 

For more information, go to http://www.hp.com/support and select your country region. Under **Product Support & Troubleshooting**, type the mouse model number (located on the bottom of the mouse) and click **Search**. Click the link of your specific mouse, and then click **Manuals** for a link to the *Bluetooth Pairing User Guide.*

For more information, go to http://www.hp.com/support and select your country region. Under **Product Support & Troubleshooting**, type the mouse model number (located on the bottom of the mouse) and click **Search**. Click the link of your specific mouse, and then click **Manuals** for a link to the *Bluetooth Pairing User Guide.*

- $\overline{\text{DA}}$  To use your Bluetooth mouse, you must first pair (connect) it with your computer.
- 1) Turn on the computer and the Bluetooth mouse.
- 2) Ensure that your computer has Bluetooth turned on.
- 3) Start the Bluetooth pairing wizard on your computer.

 $\textsf{HR}\,$  To use your Bluetooth mouse, you must first pair (connect) it with your computer.

For more information, go to http://www.hp.com/support and select your country region. Under **Product Support & Troubleshooting**, type the mouse model number (located on the bottom of the mouse) and click **Search**. Click the link of your specific mouse, and then click **Manuals** for a link to the *Bluetooth Pairing User Guide.*

- DE Sie müssen die Bluetooth Maus zuerst mit dem Computer koppeln (verbinden), um sie verwenden zu können.
- 1) Schalten Sie den Computer und die Bluetooth Maus ein.
- 2) Vergewissern Sie sich, dass Ihr Computer Bluetooth aktiviert hat.

3) Starten Sie den Bluetooth-Pairing-Assistenten auf Ihrem Computer. Um weitere Informationen zu erhalten, gehen Sie zu und wählen Sie Ihr Land oder Ihre Region. Geben Sie unter **Produktsupport und Fehlerbeseitigung** die Modellnummer der Maus (auf der Unterseite der Maus zu finden) ein und klicken Sie auf **Suchen**. Klicken Sie auf den Link für Ihre Maus und klicken Sie dann auf Handbücher, um zum Link für das Bluetooth Pairing User Guide (Bluetooth-Pairing-Benutzerhandbuch) zu gelangen.

1) Turn on the computer and the Bluetooth mouse. 2) Ensure that your computer has Bluetooth turned on. 3) Start the Bluetooth pairing wizard on your computer. For more information, go to http://www.hp.com/support and region. Under **Product Support & Troubleshooting**, type the number (located on the bottom of the mouse) and click **Searc** your specific mouse, and then click **Manuals** for a link to the *B User Guide.*

- $|\top|$  Per usare il mouse Bluethooth occorre per prima cosa accoppiarlo (collegarlo) al computer.
	- 1) Accendere il computer e il mouse Bluetooth. 2) Verificare che il computer abbia il Bluetooth acceso. 3) Avviare la procedura guidata di accoppiamento del Bluetooth al computer. Per maggiori informazioni andare a http://www.hp.com/suppo il proprio paese/regione. In **Supporto e risoluzione dei probl**o numero del modello del mouse (sul retro del mouse) e fare cli sul collegamento specifico del proprio mouse e fare quindi su legarsi a Bluetooth Pairing User Guide (Manuale dell'utente pe del Bluetooth).
- LV To use your Bluetooth mouse, you must first pair (connect) it with your computer.
	- 1) Turn on the computer and the Bluetooth mouse.

2) Ensure that your computer has Bluetooth turned on. 3) Start the Bluetooth pairing wizard on your computer. For more information, go to http://www.hp.com/support and region. Under **Product Support & Troubleshooting**, type the number (located on the bottom of the mouse) and click **Searc** your specific mouse, and then click **Manuals** for a link to the *B User Guide.*

 $LT$  To use your Bluetooth mouse, you must first pair (connect) it with your computer.

1) Turn on the computer and the Bluetooth mouse. 2) Ensure that your computer has Bluetooth turned on. 3) Start the Bluetooth pairing wizard on your computer. For more information, go to http://www.hp.com/support and region. Under **Product Support & Troubleshooting**, type the number (located on the bottom of the mouse) and click **Searc** your specific mouse, and then click **Manuals** for a link to the *B User Guide.*

 ${\sf H}{\sf U}\,$  To use your Bluetooth mouse, you must first pair (connect) it with your computer.

1) Turn on the computer and the Bluetooth mouse. 2) Ensure that your computer has Bluetooth turned on. 3) Start the Bluetooth pairing wizard on your computer. For more information, go to http://www.hp.com/support and region. Under Product Support & Troubleshooting, type the number (located on the bottom of the mouse) and click **Searc** your specific mouse, and then click **Manuals** for a link to the *B User Guide.*

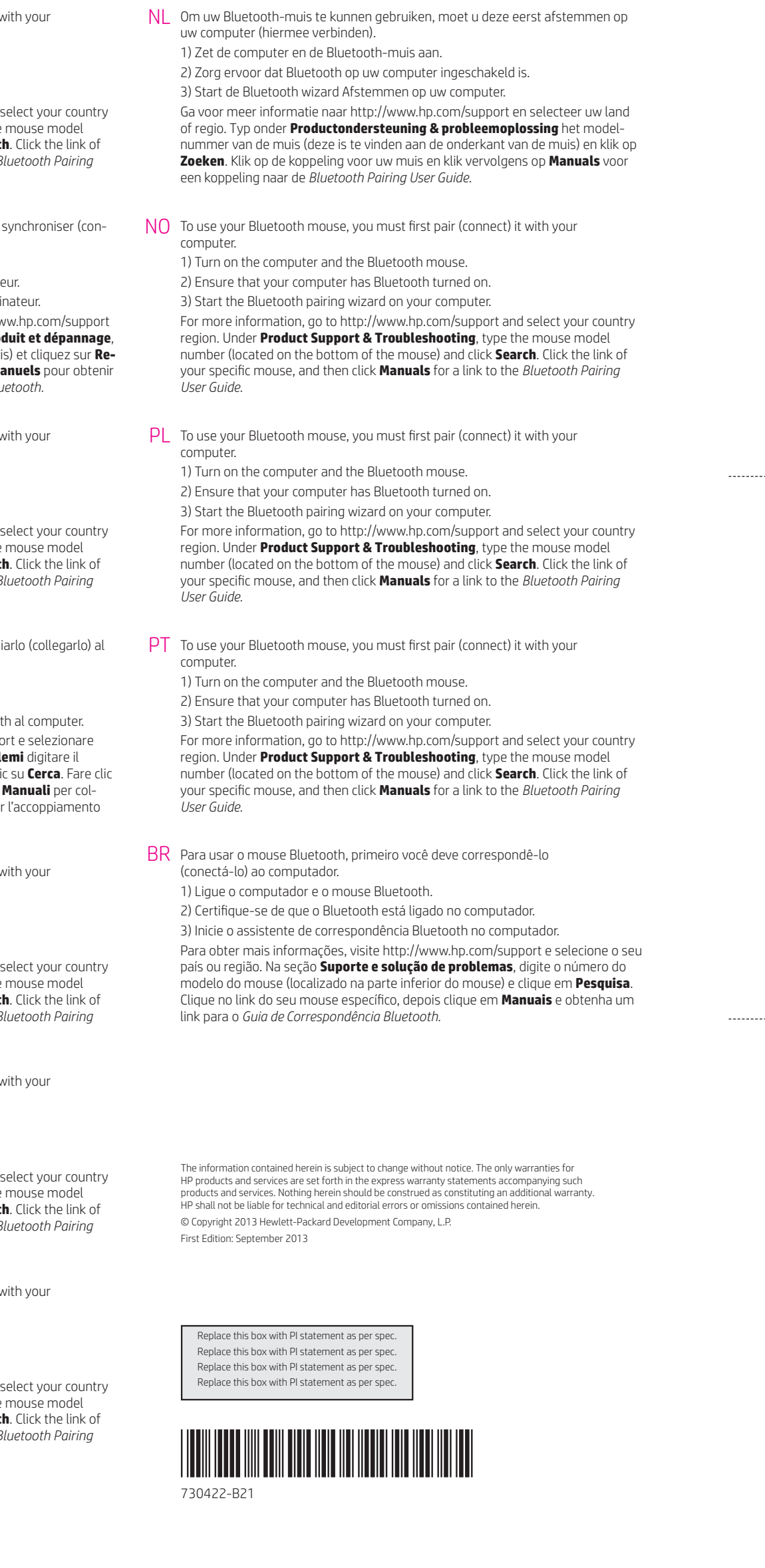

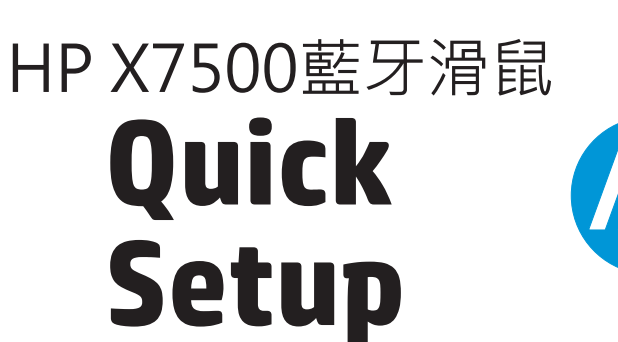

**-**

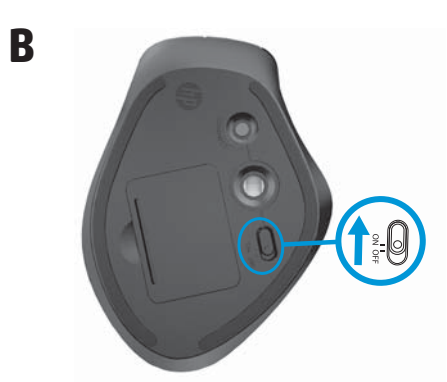

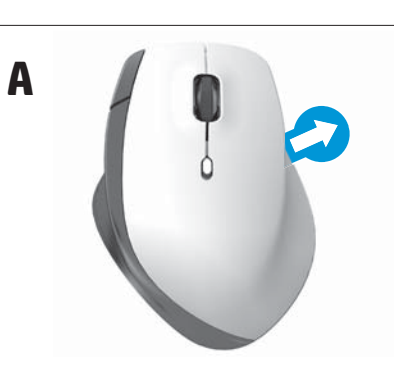

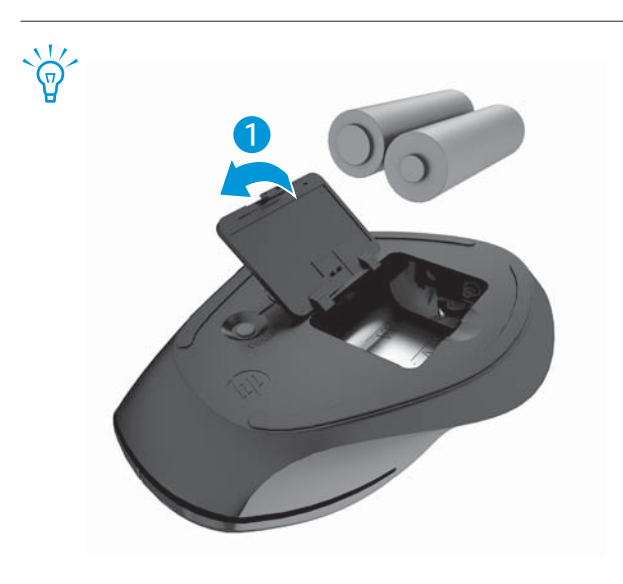

# ES

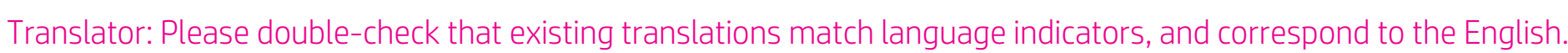

**Color Side 1:** 

**Fold 1:** 4-panel accordion

BLACK + PMS 2925 **Color Side 2:** BLACK + PMS 2925 **Fold 2:** In half

**Flat size:** 17 x 12.75 in. **Finished size:** 4.25 x 4.25 in.

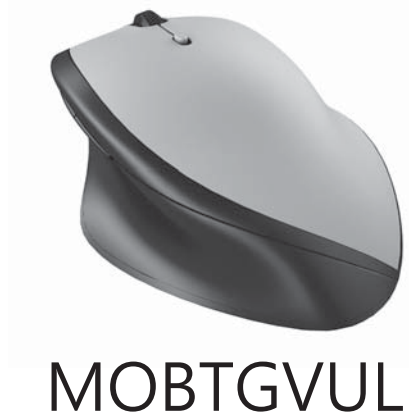

*User Guide.*

2) Убедитесь, что на компьютере включено устройство Bluetooth. 3) Запустите мастер создания пары Bluetooth на вашем компьютере. Для получения дополнительных сведений посетите веб-страницу http://www.hp.com/support и выберите свою страну или регион. В разделе Поддержка продукта введите номер модели мыши (расположен на нижней части мыши) и нажмите кнопку «Поиск». .<br>Щёлкните ссылку нужной мыши, затем выберите **Документация**, чтобы получить ссылку на «Руководство пользователя по созданию пары Bluetooth».

- SK To use your Bluetooth mouse, you must first pair (connect) it with your<br>Computer computer.
	- 1) Turn on the computer and the Bluetooth mouse.
	- 2) Ensure that your computer has Bluetooth turned on.
	- 3) Start the Bluetooth pairing wizard on your computer.

 $S_{\mathsf{R}}$  To use your Bluetooth mouse, you must first pair (connect) it with your computer.

- 1) Turn on the computer and the Bluetooth mouse.
- 2) Ensure that your computer has Bluetooth turned on.
- 3) Start the Bluetooth pairing wizard on your computer.

For more information, go to http://www.hp.com/support and select your country region. Under **Product Support & Troubleshooting**, type the mouse model number (located on the bottom of the mouse) and click **Search**. Click the link of your specific mouse, and then click **Manuals** for a link to the *Bluetooth Pairing User Guide.*

- SL To use your Bluetooth mouse, you must first pair (connect) it with your<br>state accounting computer.
- 1) Turn on the computer and the Bluetooth mouse.
- 2) Ensure that your computer has Bluetooth turned on.
- 3) Start the Bluetooth pairing wizard on your computer.

- 3) Start the Bluetooth pairing wizard on your computer.
- r.com/support and select your country region. Under **Product Support & Troubleshooting**, type the mouse model number (located on the bottom of the mouse) and click **Search**. Click the link of 
%**Manuals** for a link to the *Bluetooth Pairing User Guide.*

For more information, go to http://www.hp.com/support and select your country region. Under **Product Support & Troubleshooting**, type the mouse model number (located on the bottom of the mouse) and click **Search**. Click the link of your specific mouse, and then click **Manuals** for a link to the *Bluetooth Pairing User Guide.*

- FI To use your Bluetooth mouse, you must first pair (connect) it with your computer.
- 1) Turn on the computer and the Bluetooth mouse.
- 2) Ensure that your computer has Bluetooth turned on.
- 3) Start the Bluetooth pairing wizard on your computer.
- $TH$  To use your Bluetooth mouse, you must first pair (connect) it with your computer.
- 1) Turn on the computer and the Bluetooth mouse. 2) Ensure that your computer has Bluetooth turned on. 3) Start the Bluetooth pairing wizard on your computer. For more information, go to http://www.hp.com/support and select your country region. Under **Product Support & Troubleshooting**, type the mouse model

number (located on the bottom of the mouse) and click **Search**. Click the link of your specific mouse, and then click **Manuals** for a link to the *Bluetooth Pairing User Guide.*

- $TR$  To use your Bluetooth mouse, you must first pair (connect) it with your computer.
	- 1) Turn on the computer and the Bluetooth mouse.
	- 2) Ensure that your computer has Bluetooth turned on.

3) Start the Bluetooth pairing wizard on your computer. For more information, go to http://www.hp.com/support and select your country region. Under **Product Support & Troubleshooting**, type the mouse model number (located on the bottom of the mouse) and click **Search**. Click the link of your specific mouse, and then click **Manuals** for a link to the *Bluetooth Pairing User Guide.*

 $UK$  To use your Bluetooth mouse, you must first pair (connect) it with your

- computer. 1) Turn on the computer and the Bluetooth mouse.
- 2) Ensure that your computer has Bluetooth turned on.
- 3) Start the Bluetooth pairing wizard on your computer.

For more information, go to http://www.hp.com/support and select your country region. Under **Product Support & Troubleshooting**, type the mouse model **Example 1** Increase the hottom of the mouse) and click **Search**. Click the link of

For more information, go to http://www.hp.com/support and select your country region. Under **Product Support & Troubleshooting**, type the mouse model number (located on the bottom of the mouse) and click **Search**. Click the link of your specific mouse, and then click **Manuals** for a link to the *Bluetooth Pairing User Guide.*

your specific mouse, and then click **Manuals** for a link to the *Bluetooth Pairing User Guide.*

JA Bluetoothマウスを使用するには、まずお使いのコンピューターとペアリング(接続) する必要があります。

- 1) コンピューターおよびBluetoothマウスの電源を入れます。 2) Bluetooth機能がコンピューターで有効になっていることを確認します。 3) コンピューターでBluetoothペアリング ウィザードを開始します。 詳しくは、http://www.hp.com/support/ にアクセスして、国または地域を選択します。<br>[製品サポート ソリューション]タブで、マウスのモデル番号(マウスの裏面に記載され ています)を入力し、[検索]をクリックします。お使いのマウスへのリンクをクリックし、 [製品マニュアル]をクリックして『Bluetooth Pairing User Guide』(Bluetoothペアリング ユーザー ガイド)へのリンクからガイドを表示して参照してください。
- $\mathsf{KO}\hspace{2pt}$  Bluetooth 마우스를 사용하려면 먼저 마우스를 컴퓨터와 페어링(연결)해야<br>\*\*\*\*\* 너지 합니다
	- 1) 컴퓨터와 Bluetooth mouse를 켭니다.
	- 2) 컴퓨터에서 Bluetooth가 켜져 있는지 확인합니다.
	- 3) 컴퓨터에서 Bluetooth 연결 마법사를 시작합니다. 자세한 내용은 http://www.hp.com/support로 이동하여 국가 또는 지역을 몒뼞鱽鲙뇑븽덵낅ꗄꓭ뇑뼩陥꾅ꍽ끥걙ꗉ鲚꾅넽鱉ꍽ끥걙ꑝ 델 번호를 입력한 후 검색을 클릭합니다. 특정 마우스의 링크를 클릭한 후

Bluetooth 연결 사용 설명서에 연결하는 사용설명서를 클릭합니다.

- 開啟電腦及藍牙滑鼠的電源。
- 確定電腦中的藍牙功能已開啟。
- 3) 啟動電腦中的藍牙配對精靈。

To use your Bluetooth mouse, you must first pair (connect) it with your computer.

For more information, go to http://www.hp.com/support and select your country region. Under **Product Support & Troubleshooting**, type the mouse model number (located on the bottom of the mouse) and click **Search**. Click the link of your specific mouse, and then click **Manuals** for a link to the *Bluetooth Pairing User Guide.*

- SE To use your Bluetooth mouse, you must first pair (connect) it with your computer.
- 1) Turn on the computer and the Bluetooth mouse.

2) Ensure that your computer has Bluetooth turned on.

- 1) Turn on the computer and the Bluetooth mouse.
- HE 2) Ensure that your computer has Bluetooth turned on. 3) Start the Bluetooth pairing wizard on your computer. For more information, go to http://www.hp.com/support and select your country

region. Under **Product Support & Troubleshooting**, type the mouse model number (located on the bottom of the mouse) and click **Search**. Click the link of your specific mouse, and then click **Manuals** for a link to the *B User Guide.*

For regulatory and safety notices, refer to the *Product* with your product.

ا جتن مل اتاراعشإ عجار ،ةي يُأقول او ةي مي ظنتل اتاراعشإل اىل ع عال طالل

За декларации за нормативни разпоредби и безопасност вижте Бележки за продукта, включени към вашия продук

Informace o předpisech a bezpečnosti viz dokument l *produktu* dodaném s produktem.

Se Produktbemærkninger, som fulgte med dit produkt, bemærkninger og sikkerhedsbemærkninger.

Sicherheits- und Zulassungshinweise finden Sie im Do Produkthinweise, das im Lieferumfang des Produkts er

Si desea información sobre avisos normativos y de se los *Anuncios sobre productos* que se incluyen con su equipo.

lia τις σημειώσεις κανονισμών και ασφάλειας, ανατρέξτε στ προϊόντος που περιλαμβάνονται με το προϊόν σας.

Pour obtenir des informations sur les réglementations reportez-vous aux Informations sur le produit fournies produit.

Za obavijesti o propisima i sigurnosti, pogledajte Obav proizvodima koje su isporučene uz vaš proizvod.

Per le normative e gli avvisi sulla sicurezza, consultare "*Normative del prodotto* fornita con il prodotto.

Normatīvos un drošības paziņojumus skatiet *Izstrādāju* kas iekļauti izstrādājuma komplektā.

Teisinę ir saugos informaciją žr. Įspėjimuose dėl produ su jūsų produktu.

A biztonsági és jogi tudnivalók a termékhez mellékelt Termékinformációkban találhatók.

Raadpleeg voor informatie over voorschriften en veilig Productaankondigingen die bij uw product meegelever

Opplysninger om forskrifter og sikkerhet finnes i Prod som fulgte med produktet.

Informacje dotyczące przepisów i bezpieczeństwa: zoł *na temat produktów* dołączone do danego produktu.

Para obter avisos de regulamentação e segurança, cor do produto incluídos com o produto.

Para ver avisos regulamentares e de segurança, consulte os sobre o produto incluídos com o produto.

Pentru notificări de reglementare și securitate consulta utilizatorului *Notificări despre produs* care se livrează cu produsul.

См увеломления о соответствии нормам и требова безопасности в Уведомлениях о продукте, прилагая

Regulačné a bezpečnostné upozornenia nájdete v dok Upozornenia o produkte priloženom k výrobku.

Za upravna in varnostna obvestila glejte Obvestila o iz vašemu izdelku.

- 使用您的蓝牙鼠标,必须先将其与您的计算机配对(连接)。 CN 打开计算机和蓝牙鼠标。
- 确保计算机上的蓝牙已打开。
- 启动计算机上的蓝牙配对向导。
- 有关更多信息,请转至 http://www.hp.com/support 并选择您所在的国家或地区。在产品使用 和问题解决下,输入鼠标型号(位于鼠标底部)并单击"搜索"。单击特定鼠标的链接,然 后单击"手册"获得《蓝牙配对用户指南》的链接。

 ${\sf \bar{TW}}$  若要使用藍牙滑鼠,必須先將滑鼠與電腦配對(連線)。

如需詳細資訊,請移至 http://www.hp.com/support 並選取您所在的國家或區域。在產 品使用和疑難排解下方輸入滑鼠型號 (在滑鼠底部), 然後按一下搜尋。按一下您所 用滑鼠的連結,然後按一下使用手冊,隨即會連結至《藍牙配對使用指南》。

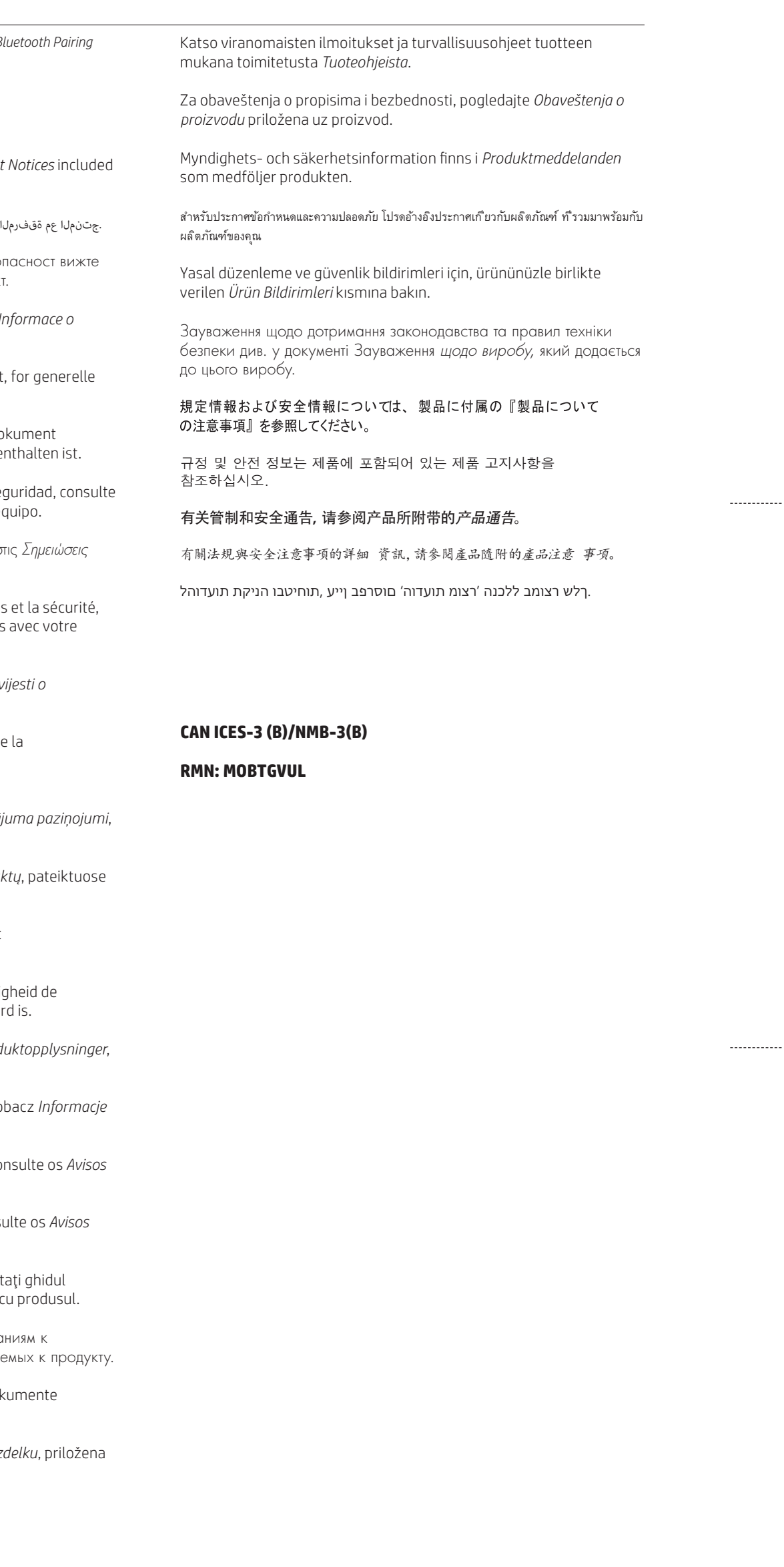

# Translator: Please double-check that existing translations match language indicators, and correspond to the English.

- To use your Bluetooth mouse, you must first pair (connect) it with your RO lo use you
	-
	- 1) Turn on the computer and the Bluetooth mouse.
	- 2) Ensure that your computer has Bluetooth turned on.
- 3) Start the Bluetooth pairing wizard on your computer. For more information, go to http://www.hp.com/support and select your country region. Under **Product Support & Troubleshooting**, type the mouse model number (located on the bottom of the mouse) and click **Search**. Click the link of your specific mouse, and then click **Manuals** for a link to the *Bluetooth Pairing*
- RU Для использования мыши Bluetooth необходимо сначала создать пару (подключить) мыши с компьютером.
- 1) Включите компьютер и мышь Bluetooth.

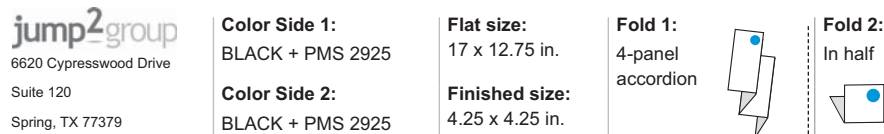

# **Regulatory notices**

I wireless regulatory notices and compliance information for your product. Some of these notices may not apply to your product **Federal Communications Commission notice**

This equipment has been tested and found to comply with the limits for a Class B digital device, pursuant to Part 15 of the FCC Rules. These limits are designed to provide reasonable protection against<br>harmful interference

if this equipment does cause harmful interference to radio or television reception, which can be determined by turning the equipment off and on, the user is encouraged to try to correct the interference<br>by one or more of t

orient or relocate the receiving antenna.

■ Increase the separation between the equipment and receiver.<br>■ Connect the equipment to an outlet on a circuit different from that to which the receiver is connected.<br>■ **Consilt the dealer** or an experienced radio or tel

The FCC requires the user to be notified that any changes or modifications made to this device that are not expressly approved by HP may void the user's authority to operate the equipment.

**Cables** To maintain compliance with FCC Rules and Regulations, connections to this device must be made with shielded cables having metallic RFI/EMI connector hoods.

**.**<br>This device complies with Part 15 of the FCC Rules. Operation is subject to the following 2 conditions:

1. This device may not cause harmful interference.<br>2. This device must accept any interference received, including interference that may cause undesired operation.<br>If you have questions about the product that are not relat

Hewlett-Packard Company P. O. Box 692000, Mail Stop 530113 Houston, TX 77269-2000 For questions regarding this FCC declaration, write to

Hewlett-Packard Company P. O. Box 692000, Mail Stop 510101

operando em caráter primário. .<br>Iimites de Taxa de Absorção Específica referente à exposição a campos elétricos, magnéticos e eletromagnéticos de radiofreqüências adotados pela ANATEL.

.<br>Este existor secundário, isto é, não tem direito a proteção contra interferência prejudicial, mesmo de estações do mesmo tipo, e não pode causar interferência a s

Houston, TX 77269-2000 or call HP at 281-514-3333

To learnify your product, refer to the part, series, or model number located on the product.<br>This device is the website of the present of the state of the production with any other artistic response to the<br>This device must During normal operation of notebook computers with displays greater than 30.5 cm (12 inches): To avoid the possibility of exceeding the FCC/Industry Canada radio frequency exposure limits,<br>human proximity to the antennas s

LA CAUTION: When using IEEE 802.11a wireless LAN, this product is restricted to indoor use, due to its operation in the 5.15- to 5.25-GHz frequency range. FCC/Industry Canada requires this product (and the formultion of th

primary user of the 5.25- to 5.35-GHz and 5.65- to 5.85-GHz bands. These radar stations can cause interference with and/or damage to this device.<br>The antennas for this device are not replaceable. Any attempt at user access

**Brazil notice**

**Canada notices**

This Class B digital apparatus meets all requirements of the Canadian Interference-Causing Equipment Regulations. If this device has WLAN or Bluetooth capability, the device complies with Industry<br>Canada license-exempt RSS

**Avis Canadien**

 $\parallel \bigoplus$ 

Ce dispositif numérique de Classe Brépond aux exigences de la réglementation du Canada els mens durantes de la<br>Il ou Bluetooth, il est conforme de sur de comption de licence RSS d'Industries and auxièment est assigetit au<br>

**Avis Canadien**<br>Cet appareil numérique de la classe B respecte toutes les exigences du Règlement sur le matériel brouilleur du Canada.

**European Union regulatory notices**

**Declaration of Conformity**<br>Products bearing the CE marking comply with one or more of the following EU Directives as may be applicable:<br>Corv Voltage Directive 2006/95/EC; EMC Directive 2004/108/EC; Ecodesign Directive 200

**Декларация за съответствие**

ould be installed and operated with a minimum distance of 20 cm between the radiator and pers **Mexico notice**

Users are reminded to restrict the use of radio equipment in fuel depos, chemical pays about the state of the function and the thermat based to the function of the based to serve the state of the function of the function o **Thailand WWAN wireless notice**

**The**<br>with NTC regulations.

低功率電波輻射性電機管理辦法

第12條 經型式認證合格之低功率射頻電機,非經許可,公司、商號或使用者均不得擅自變 更頻率、加大功率或變更原設計之特性及功能。 第14條 低功率射頻電機之使用不得影響飛航安全及干擾合法通信;經發現有干擾現象時, 應立即停用,並改善至無干擾時方得繼續使用。 前項合法通信,指依電信法規定作業之無線電通信。

Съответствието с тези директиви се оценява с помощта на действащите европейски хармонизирани стандарти. Пълната Декларация за съответствие можете да намерите на следния уеб сайт: http://www.hp.eu/certificates (Търсене по името на модела на продукта или по неговия нормативен номер на модел (Regulatory Model Number) (RMN), който може да се намери на нормативния етикет.)<br>Адресът за контакт по нормативни въпроси e Hewlett-Packard **Prohlášení o shody**<br>Produkty nesoud značení CE splhují pozadavky jedné nebo více z dále uvedených směrníc EU:<br>ometrice 2006/95/ES o elektrických zařízení nizekho papíst směrnece 2004/108/ES o elektricm aproximation (a le<br> **Overensstemmelseserklæring**<br>Produkter m**ed CE-mærkning** overholder en eller flere af følgende EU-direktiver, der er relevant:<br>Lavspændingsdirektiver 2006/95/EC, EMC-direktiver 2004/108/EC, EMC-direktiver 2009/125/EC, R&TT Niederspannungsrichtlinie 2006/195(E. EM-Wichtlinie 2004/108/EG Obdesign-Richtlinie 2003/125/EG RBTE-Richtline 2011/65/EU<br>Die Konformität mit diesen Richtlinien wird beurteilt unter Verwendung der entsprechenden Standards Madalpinge direktiv 2006/95/EÜ Elektromagnetlise ühilduvuse direktiiv 2004/108/EÜ Ökodisaini direktiiv 2009/125/EÜ Raadioseadmete ja telekommunikatsioonivõrgu lõppseadmete direktiiv<br>1999/S/EÜ Öhtlike ainete piiramise direk Vastavust nendele direktiividele hinnatakse kehtivate Euroopa ühtlustatud standardite abil. Täleliku vastavusavalduse leiate järgmiselt veebisaidli: http://www.hp.eu/certificates<br>(Otsige toote mudelinime või toote normatiivteabe sildi asuva normatiivse mudelimmbri (RMN) järgi.)<br>Normatiivküsimustes põõrduge järgmi **Deckmación de conformábal**<br>Los productos que llevan la marca CE cumplen con una o más de las siguientes Directivas de la Unión Europea, como pueden aplicarse:<br>Directiva de bajo voltaje 2006/59/5C, Directiva EMC 2004/108/ Les produits portant la marque CE sont conformes à une ou plusieurs drectives de l'UE suivantes, le cas échéant<br>Directive 2006/95/CE sur les basses tensions ; Directive 2004/108/CE sur la compatibilité électromagnétique (C La conformité à ces directives est évaluée sur la base des normes europeennes harmonisées applicables.<br>(Effectuez une recherche à partie du nom de mode en la partie de la provincie de la provincie de conformité )<br>Pour tout **Izjava o usklaenosti** Proizvodi s oznakom CE usklađeni su s jednom ili više sljedećih direktiva EU, ovisno o primjenjivosti:<br>Direktiva za niskonaponske uređaje 2006/95/EC; Direktiva EMC 2004/108/EC; Direktiva o ekodizajnu 2009/125/EC; Direktiva Zadovoljavanje ovih direktiva se utvrduje pomoću važečih europskih uskladenih standarda.<br>(Pitava zlajava usklađenosti se može nači na sijedećem web sjedištu: http://www.hp.eu/certificates<br>Kontakt adresa za pitanja propisa **Dichiarazione di conformità**  i prodotti con il marchio (E sono conformi con una più delle seguenti Direttve UE, come applicabile:<br>Direttiva sulla bassa tensione 2006/95/EC; Direttiva EMC 2004/108/EC; Direttiva Ecodesign EMC 2009/125/EC; Direttiva RSTT **Atbilstbas deklarcija**  Produkti ar CE marķējumu atbilst vienai vai vairākām šādām ES direktīvām, kas var būt piemērojamas:<br>Zemsprieguma Direktīva 2006/95/EK; EMS Direktīva 2004/108/EK; Ekodizaina Direktīva 2009/125/EK; RTTI Direktīva 1999/5/EK; Atbistība šm direktvām tiek sasniegta izmantojot pielitotjamos Eiropas harmonizētos standartus.<br>(Meklatbistības deklarāciju var atrast šādā vietnē: http://www.hp.eu/certificates<br>Informāciju par normatīvajiem jautājumiem va **Attikties deklaracija**<br>Gaminia, pasymeti CE ženku, atitika vieną arba kelias toitau metodynas:<br>Zemosios Jampos drektyva 2006/95/EB; Elektromagnetinio sudernamumo direktyva 2004/108/EB; Ekologinio priektyva 2009/125/EB; Ra Visą atitikties deklaraciją galite susirasti šioje svetainėje: http://www.hp.eu/certificates<br>(leškokite pagal gaminio modelio numej ar jo reglamentinį modelio numej rasinis metamis informacijos etiketėje<br>Dėl su įstatymais **Megfelel ségi nyilatkozat** A CE emblémát visel¹ termékek megfelelnek a következ¹ rájuk vonatkozó egy vagy több Európai Uniós irányelvnek: Kisfeszültségº berendezésekre vonatkozó 2006/95/EK irányelv; Elektromágneses összeférhet¹ségre vonatkozó 2004/108/EK irányelv; Környezetbarát tervezésre vonatkozó 2009/125/EK irányelv; A rádióberendezésekre és a távközl¹ végberendezésekre, valamint a megfelel¹ségük kölcsönös elismerésére vonatkozó 1999/5/EK irányelv; RoHS irányelv, 2011/65/EU A fenti irányelveknek tötténő megfelelés megállapítása a vonatkozó hammorizált európai szabványok segítségével történik.<br>A teljes megfelelőségi nyilatkozat a következő velebelyen található: http://www.hp.eu/certificates<br>A Overholdelse av disse direktivene vurderes ved hjelp av gjeldende europeisk harmonisteringsstandard. Hele samsvarserklæringen finner du på følgende nettsted: http://www.hp.eu/certificates (Søk med produktmodellnavnet eller forskriftsmodellnummeret (RMN), som finnes på forskriftsetiketten.)<br>Kontaktpunktet for spørsmål om forskrifter er Hewlett-Packard GmbH, Dept./MS:HQ-TRE, Herrenberger Strasse 140, 71034 Bo **Deklancia sgodości**<br>Produky noszące oznaczenia CE spełniają wymagania jednej lukiku następujących w okonowaczonym in zakresie:<br>w sprawie urządzenia 2004/15/WE, dynektywa 2004/108/WE dowczące przypierzycznyczny dynektywa 2 elektrycznyn i elektronicznym<br>Zgodność z tymi dyrektywami oceniono za pomocą mających zastosowanie zharmonizowanych norm europejskich.<br>Pełny tekst deklaracji zgodności można znależł pod następującym adresem siec Web: http: Adres kontaktowy dla spraw zwizanych z uregulowaniami prawnymi: Hewlett-Packard GmbH, Dept./MS:HQ-TRE, Herrenberger Strasse 140, 71034 Boeblingen, GERMANY. **Declaração de Conformidade**<br>Os produtos com a marcação CE estão em conformidade com uma ou mais das seguintes Diretivas UE, conforme aplicável:<br>Diretiva Baixa Tensão 2006/95/CE; Diretiva CEM 2004/108/CE; Diretiva Conceção **Uygunluk Beyan**

Продукти, носещи СЕ маркировка, съответстват на една или повече от следните директиви на ЕС, които могат да се прилагат.<br>Директива за ниско напрежение 2006/95/EO, Директива за ЕМС 2008/2012 Директива за екопроектирането 2

A conformidade com estas diretivas é verificada utilizando as normas europeias harmonizadas.<br>A Declaração de Conformidade completa está disponível nome de Statemburga en estrema de Conformación de comple<br>(Pesquise com o no 0 ponto de contato para questões de regulamentação é Hewlett-Packard GmbH, Dept,/MS:HQ-TRE, Herrenberger Strasse 140, 71034 Boeblingen, GERMANY.<br>**Pectarație de contramitate**<br>Directiva pentru joasă tensiune 2006/95/EC; Dire

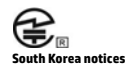

해당 무선설비는 전파혼신 가능성이 있으므로 인명안전과 관련된 서비스는 할 수 없음 (무선모들제품이 설치되어 있는 경우)

이 기기는 가정용(B급)으로 전자파적합등록을 한 기기로서 주 

**Singapore wireless notice**

**Laser compliance**

**Modem notices**<br> **Modem notices**<br> **MANING T** or educe the risk of fire, electric shock, and injury to persons when using this device,always follow basic safety precautions, including the following<br>  $\bigwedge$  point use this pr

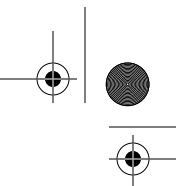

Conformitatea cu aceste directive este evaluată utilizând Standardele europene armonizate aplicabile.<br>Declarația de conformitate completă poate fi găsită pe următorul site Web:http://www.hp.eu/certificates (Cáutajt curumele de model al produsului sau curumărul de model reglementat (RMN – Regulatory Model Number), care poate l'găsit pe eticheta de reglementare.)<br>Pun**ciul de contact pentru aspecte ce privesc reglement**arile es

Produkty s označením CE splňajú najmenej jednu z nasledujúcich planíc Broman (ED).<br>Smernica 2006/95/ES pre nízkonapäťové zariadenia; Smernica 2004/108/ES pre elektromagnetickú kompatibility; Smernica 2009/125/ES pre ekodiz

201 ) f65/Els<br>Ündös týmito smernicami sa hodnoti použitím príslušných európskych harmonizovaných štandardov.<br>ľyhnú vyhlásenie o zhode možno nájsť na tejto webovej stránke: http://www.hp.eu/certificates<br>ľyhnúdávajte podľa n

**lajavo s kladnosti**<br>Idelki z oznako CE so v skladu z eno ali več naslednjimi direktivam EU, ki lahko veljajo:<br>Direktiva 2006/95/ES o niski napetosti. Direktiva Polektomagnetni združljivosti; Direktiva 2009/125/ES o okoljs

Skladnost zdrektivami se ocenjuje na podagi veljavnih usklajenih evropskih standardov.<br>Za iskanje uporabite ime modela izdelka ali upravno številko modela (RMM), ki je navedena na nalepisi emanjemi<br>Kontaktno mesto za uprav

**Vaatimusteimukäisuusvakuus**<br>GE-merkityt uotteet ovat yhdenmukaiset seuraavista yhden tai useamman EU-direktiivin kanssa:<br>Pienjännitedrektiivi 2006/95/EY EMC-direktiivi 2004/108/EY Ekologista suunnittelua koskeva direktiiv

**Konformitetsdeklaration**<br>Produkter med CE-märkning uppfyller kraven enligt ett eller flera av följande EU-direktiv enligt vad som är tillämpligt:<br>Lågspänningsdirektivet (LVD) 2006/95/EG EMC-direktivet 2004/108/EG Ecodesig

(Sök på produktens modellnamn eller dess regulatoriska modellnummer (RMN)), som finns på föreskriftsetiketten.)<br>Kontaktpunkt för frågor angående regler och föreskrifter är Hewlett-Packard GmbH, Dept./MS:HQ-TRE, Herrenberge

CE işaretini taşıyan ürünler, ürün için geçerli olabilecek aşağıdaki AB Direktiflerinden biri veya daha fazlası ile uyumludur:<br>Düşük Voltaj Direktifi 2006/95/EC; EMC Direktifi 2004/108/EC; Ecodesign Direktifi 2009/125/EC;

Bu drektiltere uygunluk, Igili Uyumlaştırılmış Avrupa Standartları'na göre değerlendirilmiştir.<br>Uygunluk Beyanı'nın tamamını şu web sitesinde bulabilirsiniz: http://www.bp.eu/certificates<br>Yasal konularla ilgili irtibat adr

日本向け<br>この装置は、クラスB情報技術装置です。この装置は、家庭環境で使用することを目的としていますが、この装置がラジオやテレビジョン受信機に近接して使用されると、受信障害<br>を引き起こすことがあります。取扱説明書に従って正しい取扱いをして下さい。

この28年に、クアム防衛航空線を設立して、この28世紀には、大島県の電気で加りていことを目的としていますが、この28世がソンオペプレビンヨン交信機に選択して使用されると、交信機会<br>C-19機器の使用を要数率いた機能費がが運用されて、主張を取り込むことですが、この1年の製造プイン等では用きれている移動体験別用の構内無線局(免許を要する無線局)及び特定小電<br>- 19機器の使用を要数率いた機能費がが運用されています。<br>20世紀の提案を使用する

ol 장비는 무선장비 안테나와 사용자의 최소거리가 20 cm 를 유지한 상태로 설치되고 운영되야 합니다 .

La operación de este equipo está sujeta a las siguientes dos condiciones: (1) es posible que este equipo o dispositivo no cause interferencia perjudicial y (2) este equipo o dispositivo debe<br>aceptarcualquier interferencia,

s inalámbricos como teclado o mouse y usted necesita identificar el modelo del accesorio, consulte la etiqueta que se incluye en ese accesorio

Turn off any WWAN devices while you are onboard abrerath. The use of these devices only a farmed the parabovers to the operation of the aircraft, and may disrupt the cellular network.<br>Failure to observe this instruction ma

เครื่องโทรคมนาคมและอปกรณ์นี้ มีความสอดคล้องตามข้อกำหนดของ กทช.

"<br>低功率射頻電機須忍受合法通信或工業、科學及醫療用電波輻射性電機設備之干擾。

A mouse may contain a laser that is desified as a Class 1 Laser Product in accordance with US FDA regulations and the IEC 60825-1. The product comples with 21 GFR 1040.10 and 1040.11 except for deviations pursuant to Laser

**Telecommunications device approvals**<br>The telecommunications device in the computer is approved for connection to the telephone network in the countries and regions whose approval markings are indicated on the product labe Refer to the user guide include with the product to ensure that the compare on the compare of the mediate of the compare in the compare of the compare of the compare of the compare of the compare of the compare of the comp

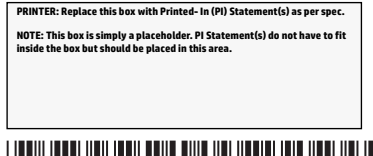

# 717062-B21

# **Product Notices**

 $\overline{\bigcirc}$ 

© Copyright 2013 Hewlet-Packard Development Company, LP.<br>The information contained herein is subject to chape without notice. The only warranties for HP products and services are set forth in the express warranty statement

# **U.S. modem statements**

 $\overline{\bigoplus}$ 

This equipment complies with Part 68 of the FCC Rules and the requirements adopted by the ACTA.On the bottom of the computer or on the modem is a label that contains, among other information, a<br>product identifier in the fo Applicable certification jack USOC = RJ11C. A plug and jack used to connect this equipment to the premises wring and telephone network must comply with the applicable FCC Part 68 rdeck<br>requirements adopted by the ACTA. A c

installation instructions for details.<br>The RENis used to determine the number of devices that may be connected to a telephone line Excessive RENs on a telephone line may result in the devices not ringing in response to an

The Telephone Consumer Protection Act of 1991 makes it unlawful for any present of the experiment of the consumer of the material of the consumer of the consumer of the consumer of the consumer of the consumer of the consu

other party.<br>t be set to make automatic calls to the Telecom '111' Emergency Service. **Power cord notice**

If you were not provided with a power cord for the computer or for an external power accessory intended for use with the computer, you should purchase a power cord that is approved for use in your country or region. The power cord must be rated for the product and for the voltage and current marked on the product's electrical ratings label. The voltage and current rating of the cord should be greater than the<br>voltage and current ratin

ı.<br><sub>T</sub>ainst it Particular attention should be paid to the plug, electrical outlet, and the point wher

# **Canada modem statements**

Istry Canada technical specifications.

The Binger Equivalence Number, REN, is an indication of the maximum number of devices allowed to be connected to a telephone interfacem. The termination on an interface may consist of any<br>combination of devices, subject on

### the cord exits from the product. 電源コードに関するご注意(日本向け)

製品には、製品に付属している電源コードをお使い下さい<br>付属の電源コ**ー**ドは、他の製品では使用出来ません。<br>**Safety notices**<br>- <u>A</u> WARNING: Jorduce the risk of serious injury, read the Spi

wind was also the risk of serious injury, read the Sofety & Comfort Guide. It describes proper workstation setup, posture, and health and work habits for computer users, and provides of the state of the state of the state **Heat-related safety warning notice**<br>A **waRNING** Do not allow the AC adapter to contact the skin or a soft surface, such as pillows or rugs or clothing, during operation. The AC adapter complies with the user-accessible su

### **New Zealand modem statements**

The grant of a Telepernit for any iteminal equipment indicates only hat Telecom has accepted that the liem complies with minimum conditions for connection of the metally include that the metally include that include the me

ircumstances.<br>I this device is equipped with pulse dialing, note that there is no guarantee that Telecom lines will always continue to support pulse dialing.

If this device is equipped with pulse dialing, note that there is no guarantee that Telecom Ines why continue to support pulse dialing, when this equipment is connected to the same line as other equipment, may give rise to

a. There shall be<br>b. The equipment<br>c. Where automa<br>next attempt.<br>d. The equipment

d . The equipment shall be set to ensure that calls are answered between 3 and 30 seconds of neceipt of ringing (So set between 2 and 10).<br>Where some sang this doeke for recording blephone conversation shall be made that i

This symbol means do not dispose of your product with your other busen buses have been been althan the move on the mot mean the move of the mother of the mother of the mother than the mother than the mother than the mother http://www.hp.com/recycle.

Tento symbol znamená, že produkt nesmí být likvidován s komunálním odpadem. Chraňte lidské zdraví a životní prostředí a odevzdávejte odpadní zařízení na místech určených ke sběru odpadních elektrických a elektronických zařízení k recyklaci. Další informace získáte u své společnosti zajišťující odvoz odpadu nebo je naleznete na stránkách http://www.hp.com/recycle. **Brugeres bortskaffelse af kasseret udstyr** 

Ovaj simbol označava da se ovaj proizvod ne smije odlagati zajedno s ostalim otpadom iz kućanstva. Umjesto toga, trebali biste štititi zdravlje ljudi i okoline te opremu predati na označena mjesta za prikupljanje kako bi se dotrajala elektrina i elektronika oprema reciklirala. Za više informacija, molimo kontaktirajte lokalnu službu za ku°anski otpad ili posjetite web sjedište http://www.hp.com/recycle. **Smaltimento delle apparecchiature da parte degli utenti** 

Šis simbolis reiškia, kad produkto negalima išmesti kartu su kitomis buitinėmis šiukšlėmis. Vietoj to turėtumėte saugoti žmonių sveikatą bei aplinką ir pristatyti panaudotą įrangą į specialią perdirbamų elektros ir elektroninės įrangos atliekų surinkimo vietą. Jei reikia daugiau informacijos, kreipkitės į savo buitinių atliekų tvarkymo tarnybą arba apsilankykite svetainėje http://www.hp.com/recycle. **Felhasználói hulladékkezelés**

### Ez a szimbólum azt jelenti, hogy ne dobja ki a terméket a többi háztartási szeméttel. Ehelyett védje az emberi egészséget és a környezetet azzal, hogy a hulladékká vált berendezéseket az elektromos és

**User-replaceable battery notices**

When a battery has reached the end of its useful life, do not dispose of the battery in general in household waste. Follow the local laws and regulations in your area for computer battery disposal.<br>HP encourages customers

http://www.hp.com/recycle.<br>For information about removing a user-replaceable battery, refer to the user guide included with the product.<br><mark>A Charakting:</mark> Risk of explosion if battery is replaced by an incorrect type. Dispos **A WARNING:** To reduce the risk of fire or burns, do not disassemble, crush, or puncture; do not short external contacts; do not dispose of in fire or wate

**WARNING:** Keep the battery away from children.

# **A WARNING:** To reduce potential safety issues, only the battery provided with the computer, areplacement battery provided by HP, or a compatible battery purchased as an accessory from HP should

# Headset and earphone volume level notice<br>A WARNING Listering to music at high volume levels and for extended durations can damage one's hearing. To reduce the risk of hearing damage, lower the volume to a safe, comfortable

andreduce the amount of time listening at high levels.<br>For your own safety, before using headsets or earphones, always reset the volume. Some headphones are louder than other headphones, even if the volume control setting

elektronikus hulladékok újrahasznosításának kijelölt gyűjtőhelyére viszi. Az újrahasznosítási programokkal kapcsolatos további információkért keresse fel a lakhelye szerint illetékes hulladékkezelési szolgáltatót vagy a http://www.hp.com/recycle webhelyet. **Afvoeren van apparatuur door particulieren** 

Dette symbolet betyr at produktet ikke skal kastes sammen med husholdningsavfallet. I stedet bør du beskytte mennesker og miljø ved å levere det kasserte utstyret på et sted for gjenvinning av elektrisk og elektronisk utstyr. For mer informasjon, kontakt renovasjonsetaten eller gå til http://www.hp.com/recycle.<br>**Zasady postępowania ze zużytym sprzętem przez użytkowników** 

Ten symbol oznacza, że produktu nie wolno wyrzucać razem z innymi odpadami domowymi. Obowiązkiem użytkownika jest natomiast ochrona zdrowia ludzkiego i środowiska naturalnego przez przekazanie acji na ten temat udzieli podmiot za utylizację, patrz również informacje dostępne w sieci Web pod adresem http://www.hp.com/recycle.<br>**Eliminação de resíduos de equipamento por utilizadores** 

Este símbolo significa que não deve eliminar o produto juntamente com o restante lixo doméstico. Em vez disso, deverá proteger a saúde humana e o ambiente deixando o seu produto usado num ponto de recolha para reciclagem de equipamentos elétricos e eletrónicos. Para obter mais informações, por favor contacte as autoridades de eliminação de resíduos domésticos ou vá a http://www.hp.com/recycle. **Dezafectarea echipamentului uzat de către utilizatori** 

### Acest simbol înseamnă că produsul nu trebuie aruncat împreună cu deșeurile menajere. Pentru a proteja sănătatea publică și mediul, trebuie să predați echipamentul uzat la un punct de colectare desemnat

pentru reciclarea echipamentelor electrice și electronice uzate. Pentru mai multe informații, contactați serviciul de reciclare a deșeurilor menajere sau accesați http://www.hp.com/recycle. **Likvidácia vyradených zariadení používatemi** 

### Tento symbol znamená, že daný výrobok sa nesmie likvidovať s domovým odpadom. Povinnosťou spotrebiteľa je odovzdať vyradené zariadenie v zbernom mieste, ktoré je určené na recykláciu vyradených

elektrických a elektronických zariadení. Îalšie informácie o programoch recyklácie nájdete na adrese http://www.hp.com/recycle alebo kontaktovaním vašej služby na likvidáciu domového odpadu. **Odlaganje odpadne opreme uporabnikov** Ta znak pomeni, da izdelka ne smete odvreči skupaj z drugimi gospodinjskimi odpadki. Odpadno opremo odložite na označenem zbirnem mestu za recikliranje odpadne električne in elektronske opreme ter

# prispevajte k varovanju zdravja ljudi in okolja. Za več informacij o programih recikliranja se obrnite na lokalno komunalno podjetje ali obiščite http://www.hp.com/recycle.

# **China safety notices China: Altitude notice**

Altitude warning for products not certified for use in >5000 m.

仅适用于海拔 2000m 以下地区安全使用

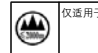

**China: Tropical warning notice** Tropical warning for products not certified for use in tropical regions.

## **Environmental notices Electronic hardware and battery recycling**

dges, and rechargeable batteries. For more information about recycling programs, see the HP Web site at

HP is committed to providing our customers with information about the chemical substances in our products as needed to comply with legal requirements such as REACH (Requlation EC No1907/2006 of the European Parliament and the Council). A chemical information report for this product can be found at http://www.hp.com/go/reach. **Химически вещества**  HP се ангажира да осигурява на своите клиенти информация за химическите вещества в своите продукти, доколкото това е необходимо за спазване на законовите изисквания, като например

Společnost HP se zavázala poskytovat svým zásznikům informace o chemických lákách ve svých právní právní právní právní právní právní právní prostehovatem prosteho parlamentu a hospovatní prosteho parlamentu a hospovatní pr

http://www.hp.com/recycle.

# **Disposal of waste equipment by users**

 $\bullet$ 

# **Изхвърляне на отпадъчно оборудване от потребителите**

Този символ означава да не изхвърляте своя продукт с другите битови отпадъци. Вместо това трябва да пазите човешкото здраве и околната среда, като предавате своето отпадъчно оборудване на специално определен събирателен пункт за рециклиране на отпадъчно електрическо и електронно оборудване. За повече информация, моля, свържете се с вашата служба за изхвърляне на битови отпадъци или отидете на адрес: http://www.hp.com/recycle.

HP teavitab oma k<br>kohta on saadaval **Sustancias químicas** 

# **Likvidace odpadních za
ízení uživateli**

**Sostanze chimiche**  HP si impegna a fornire<br>Turonoo o del Censielle

Dette symbol betyder, at du ikke må bortskaffe dit produkt sammen med andet husholdningsaffald. I stedet bør du beskytte både menneskers helbred og miljøet ved at videregive dit brugte udstyr til genbrug af elektrisk og elektronisk affaldsudstyr på et nærmere angivet opsamlingssted. For mere information bedes du kontakte dit renovationsselskab eller gå til http://www.hp.com/recycle. **Fachgerechte Entsorgung** 

### Dieses Symbol weist darauf hin, dass das Produkt nicht über den normalen Hausmüll entsorgt werden darf. Stattdessen sollten Sie Ihre Altgeräte zum Schutz der Gesundheit und der Umwelt zur

**Vegyi anyagok** <mark>A HP vállalja, hogy a vá</mark><br>Parlament és Tanács E

Entsorgung einer dafür vorgesehenen Recyclingstelle für elektrische und elektronische Geräte übergeben. Weitere Informationen erhalten Sie bei den örtlichen Abfallentsorgungsbetrieben und finden Sie auf der HP Website unter http://www.hp.com/recycle. **Seadmete kasutuselt kõrvaldamine kasutajate poolt** 

# l tähendab, et toodet ei tohi visata majapid<br>skitleb katsta inimeste seadmed selleks inimeste

kogumispunkti. Lisateavet saate oma kohalikust majapidamisjäätmete käitlust reguleerivast ametist või veebisaidilt http://www.hp.com/recycle.<br>**Eliminación de equipos desechados por usuarios** 

<mark>HP forplikter seg til å gi sin</mark><br>?uropeiske parlamentråde **Substancje chemiczne** 

Este símbolo indica que no debe desechar este producto con el resto de los desechos del hogar. En su lugar, debe proteger la salud humana y el medio ambiente al entregar su equipo desechado en un punto de recolección autorizado para el reciclado de equipos eléctrícos y electrónicos. Para obtener más información, póngase en contacto con su servicio de recolección de desechos hogareños o visite http://www.hp.com/recycle.

/www.hp.com/go/reach. **Substanțe chimice**<br>Compania HP este hotărâ<br>Parlamentului și Consiliul

# **Απόρριψη άχρηστου εξοπλισμού από ιδιώτες χρήστες**

Το σύμβολο αυτό υποδεικνύει ότι δεν πρέπει να απορρίπτετε το προϊόν μαζί με άλλα οικιακά απορρίμματα. Αντίθετα, θα πρέπει να προστατεύετε την ανθρώπινη υγεία και το περιβάλλον αποθέτοντας τον άχρηστο εξοπλισμό σε ειδικό χώρο συλλογής για την ανακύκλωση απορριμμάτων ηλεκτρικού και ηλεκτρονικού εξοπλισμού. Για περισσότερες πληροφορίες επικοινωνήστε με την τοπική υπηρεσία διάθεσης

# οικιακών απορριμμάτων ή επισκεφτείτε τη διεύθυνση http://www.hp.com/recycle. **Élimination du matériel informatique par les utilisateurs**

**China environmental notices** ྲ႙ऺ໙ऐۉᇸำກ 能耗信息说明

Ce symbole signifie que vous ne devez pas jeter votre produit avec les ordures ménagères. Au contraire, vous devez protéger la santé des personnes et l'environnement en remettant votre équipement usagé dans un point de collecte désigné pour le recyclage des équipements électriques et électroniques. Pour plus d'informations, consultez le service d'élimination pour les utilisateurs privés ou allez à l'adresse http://www.hp.com/recycle. **Odlaganje opreme u otpad za korisnike**

東芸公司对笔记木由脑提供能耗信息说明,更名信息请登陆 http://www.hp.com/hpinfo/globalcitizenship/environment/productdata/chinasepa.html

### Questo simbolo indica di non smaltire il prodotto insieme ai normali rifiuti domestici. È responsabilità dell'utente proteggere la salute e l'ambiente consegnando l'apparecchiatura a un centro

di raccolta specializzato nel riciclaggio di rifiuti elettrici ed elettronici. Per ulteriori informazioni contattare il servizio di riciclaggio domestico locale oppure visitare il sito Web HP all'indirizzo http://www.hp.com/recycle.

# **Lietotju atbrvošans no nolietot aprkojuma**

Šis simbols nozīmē to, ka izstrādājumu nedrīkst izmest kopā ar pārējiem saimniecības atkritumiem. Tā vietā, lai aizsargātu cilvēku veselību un vidi, izmetamais aprīkojums ir jānogādā īpašā nolietotā

# elektriskā un elektroniskā aprīkojuma savākšanas punktā. Papildinformācija sazainetas atkaunas atkaunas atkauna<br>**Nebetinkamos naudoti įrangos šalinimas iš privačių namų ūkių**

O: Indicates that this toxic or hazardous substance contained in all of the homogeneous materials for this part is below the limit requirement in SJ/T11363-2006. X: Indicates that this toxic or hazardous substance contained in at least one of the homogeneous materials used for this part is above the limit requirement in SJ/T11363-2006.<br>All parts named in this table with an X are in

n of the use of certain hazardous substances in electrical and electronic equipment" and its amendments. The referenced Environmental Protection Use Period Marking was determined according to normal operating use conditions of the product such as temperature and humidit

၍ྪਸ਼ OOO O O O Oǖ๖ᆶ۾ᆶ࡞ዊሞևॲᆶዊଙዐࡤڦଉሞ SJ/T11363-2006 Քጚࡀۨڦ၌ଉᄲ൱ᅜူă Xǖ๖ᆶ۾ᆶ࡞ዊณሞևॲڦగᅃዊଙዐࡤڦଉג SJ/T11363-2006 Քጚࡀۨڦ၌ଉᄲ൱ă ԨዐՔᆶ X ڦᆶևॲࢇޙ ౹RoHS ݆ࡀLjन " ౹ዞᅱࢅࣷ๚ࣷᇀ 2003 1 ሆ 27 න಼ጚ࠲ڦᇀሞۉጱۉഘยԢዐ၌๑ᆩగၵᆶ࡞ዊڼڦ 2002/95/EC ࡽኸସ " तഄႪኟӄă 所引用的" 环境保护使用周期标记 " 是依据产品的正常操作环境 (如温度和湿度)来确定的。

示法、JIS C 0950, 2008 が公示されました。製造事業者は、2006 年7月1日以降に販売された電気・電子機器の特定化学物質の含有について情報提供を<br>表示につきましては、http://www.hp.com/go/jisc0950/ (英語サイト)を参照してください。

Este producha sido denominado en conformidad con la la proventamiento Sustensible de Merius de Mercule e a cons<br>(modo inactivo) y el modo de espera. Este producto es uno de localidades en la constanción de mercule en la me

The equipment complies with requirements of the Technical Regulation, approved by the Resolution of Cabinet of Ministry of Ukraine as of December 3, 2008 № 1057, in terms of restrictions for the<br>Use of certain dangerous a

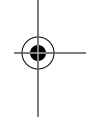

Dit symbool geeft aan dat u het product niet kunt afvoeren met uw normale huishoudelijke afval. Bescherm het milieu en de gezondheid van mensen door uw afgedankte apparatuur in te leveren bij een inzamelingspunt voor recycling van afgedankte elektrische en elektronische apparatuur. Voor meer informatie neemt u contact op met de lokale instantie voor de verwerking van huishoudelijk afval of gaat u naar http://www.hp.com/recycle.

# **Kasting av utstyr som søppel av brukere**

**Hävitettävien laitteiden käsittely**  Tämä symboli tarkoittaa, että laitetta ei saa hävittää muun talousjätteen mukana. Sen sijaan sinun tulee hävittää käytöstä poistettu laite toimittamalla se asianmukaiseen keräyspisteeseen käytöstä

### poistettujen sähkö- ja elektroniikkalaitteiden kierrätystä varten ihmisten terveyden ja ympäristön suojelemiseksi. Lisätietoja kierrätysohjelmista on HP:n sivustossa osoitteessa http://www.hp.com/recycle. **Kassering av avfallsutrustning av användare**

Denna symbol innebär att produkten inte får kasseras tillsammans med det vanliga hushållsavfallet. Du bör i stället skydda både hälsa och miljö genom att överlämna den förbrukade utrustningen till rätt insamlingplats för återvinning av förbrukad elektrisk och elektronisk utrustning. Mer information om återvinningsprogram hittar du på HP:s webbplats, http://www.hp.com/recycle.

# **Chemical substances**

**Chemické látky**

**Kemiske stoffer** 

HP ønsker at give vores kunder oplysninger om kemiske stoffer i vores produkter, hvilket er nødvendigt for at overholde de lovmæssige krav som f.eks. REACH (Europaparlamentets og Rådets EU-regulativ nr.

1907/2006). Du finder en rapport over kemiske oplysninger for dette produkt på adressen http://www.hp.com/go/reach.

**Chemische Stoffe** 

HP verpflichtet sich, seinen Kunden Informationen über die in HP Produkten enthaltenen chemischen Stoffe entsprechend den Bestimmungen der EG-Richtlinie 1907/2006 des Europäischen Parlaments und

des Rates zur Verfügung zu stellen. Einen Bericht mit Informationen zu den chemischen Stoffen für dieses Produkt finden Sie unter http://www.hp.com/go/reach.

**Kemikaalid** 

HP teavitab oma kliente HP toodetes sisalduvatest kemikaalidest, järgides õiguslikke nõudeid, nagu REACH (Euroopa Parlamendi ja nõukogu määrus nr 1907/2006). Kemikaalide teabearuanne selle toote

HP se compromete con la tarea de brindar a nuestros clientes información aconcera de los producios mundamentes<br>(Regulación EC N.º 1907/2006 del Parlamento Europeo y del Consejo). Podrá encontrar un informe con los dialenc

**Χημικές ουσίες** 

Η HP δεσμεύεται να παρέχει στους πελάτες της πληροφορίες σχετικά με τις χημικές ουσίες των προϊόντων της, όπως απαιτείται για τη συμμόρφωση με τις νομικές απαιτήσεις, όπως ο κανονισμός REACH (Κανονισμός ΕΚ Αρ. 1907/2006 του Ευρωπαϊκού Κοινοβουλίου και του Συμβουλίου). Μια αναφορά χημικών πληροφοριών για το συγκεκριμένο προϊόν διατίθεται στη διεύθυνση http://www.hp.com/go/reach.

**Substances chimiques** 

HP s'engage à fournir à ses clients des informations concernant les substances chimiques contenues dans ses produits, conformément aux dispositions légales telles que REACH (Règlement CE n° 1907/ 2006 du Parlement Européen et du Conseil de l'Union Européenne). Un rapport d'informations sur les substances chimiques de ce produit est disponible à l'adresse http://www.hp.com/go/reach.

HP je kupćma obvezan pružiti podatke o kemijskim tvarima u svojm proizvodima u skladu s propisima kao što je REACH (Uredbom Europskog parlamenta i Vijeća EZ-a br. 1907/2006). Izvješće s kemijskim<br>podacima o ovom proizvodu

HP ir uzņēmusies nodrošināt saviem klientiem informāciju par izstrādājumos esošajām ķīmiskajām vielām, kas nepieciešams, lai nodrošinātu atbilstību juridiskajām prasībām, piemēram, REACH (Eiropas

Vykdydama įstatymų nustatytus reikalavimus, pvz., Europos Parlamento ir Tarybos reglamentą Nr. 1907/2006 dėl cheminių medžiagų registracijos, įvertinimo, autorizacijos ir apribojimų (REACH), HP jsipareigojo teikti savo klientams informaciją apie jos produktuose esančias chemines medžiagas. Šio produkto cheminės informacijos ataskaitą galite rasti adresu http://www.hp.com/go/reach.

**Kemijske tvari**

Europeo e del Consiglio). Una scheda informativa sulle sostanze chimiche contenute nel prodotto è disponibile all'indirizzo http://www.hp.com/go/reach.

**misks vielas** 

**Chemins medžiagos** 

Parlament és Tanács EK 1907/2006 rendeletének való megfeleléshez szükségesek. A termék vegyi információs jelentése megtalálható a http://www.hp.com/go/reach címen.

**Chemische stoffen** 

HP doet er alles aan om klanten informatie te verschaffen over de chemische stoffen in onze producten, om zo te voldoen aan juridische vereisten zoals REACH (EG-richtlijn nr. 1907/2006 van het Europees

Firma HP jest zaangażowana w dostarczanie klientom informacji o substancjach chemicznych występujących w swoich produktach zgodnie wymaganiami prawnymi takimi jak REACH (Regulacja EC Nr 1907/

Parlement en de Raad). Een rapport met chemische informatie over dit product is beschikbaar op http://www.hp.com/go/reach.

Parlamentului și Consiliului European). Un raport cu informații chimice aferente acestui produs poate fi găsit la http://www.hp.com/go/reach.

parlamentu a Rady Európskej únie). Informácie o chemických látkach v tomto produkte nájdete na adrese http://www.hp.com/go/reach.<br>**Kemične snovi** 

**Kjemiske stoffer** 

2006 Parlamentu Europejskiego i Rady Europy). Raport zawierajcy informacje chemiczne dotyczce tego produktu jest dostpny pod adresem http://www.hp.com/go/reach.

**Substâncias químicas** 

A HP está empenhada em fornecer aos seus clientes informações sobre as substâncias químicas presentes nos seus produtos tal como é necessário para estar em conformidade com os requisitos legais estabelecidos no REACH (Regulamento CE n.º 1907/2006 do Parlamento Europeu e do Conselho), por exemplo. Pode encontrar um relatório com informações químicas sobre este produto no site http:/

Compania HP este hotărâtă să le furnizeze clienților informații despre substanțele chimice din produsele sale, fiind necesar să respecte reglementări legale precum REACH (Directiva EC Nr. 1907/2006 a

Spoločnosť HP poskytuje zákazníkom informácie o chemických látkach použitých v produktoch v zmysle platných predpisov, napríklad predpis REACH (Regulačný predpis EK č. 1907/2006 Európskeho

**Chemické látky** 

HP svojim strankam z<br>In emelourely komika

**Kemialliset aineet** 

HP on sitoutunut toimittamaan asiakkailleen tietoa tuotteissaan käytetyistä kemiallisista aineista oikeudellisten vaatimusten, kuten REACH-asetuksen (Euroopan parlamentin ja neuvoston asetus (EY) Nro

el REACH (EC-forskrift nr. 1907/2006 fra det

REACH (Регламент EO № 1907/2006 на Европейския парламент и Съвета). Справка с химическа информация за този продукт може да се намери на адрес http://www.hp.com/go/reach.

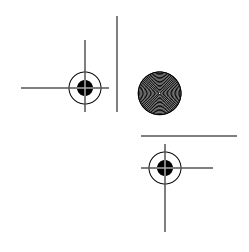

HP har besluta att tillhandahålla information om de kemiska ännen som ingår i våra prinnen av en med genem information och med prinnen and the mempelvis REACH (Europaparlamentets och rådets<br>förordning (EG) nr 1907/2006). E

1907/2006/EY), mukaisesti. Raportti tämän tuotteen valmistuksessa käytetyistä kemiallisista aineista on osoitteessa http://www.hp.com/go/reach.

in omejevanju kemikalij 1907/2006). Poročilo o kemičnih snoveh za ta izdelek poiščite na naslovu http://www.hp.com/qo/reach.

Parlamenta un Padomes regula Nr. EK 1907/2006). Ziņojums ar informāciju par šī izstrādājuma ķīmiskajiem komponentiem atrodams vietnē http://www.hp.com/go/reach.

**Kemiska ämnen** 

回收信息说明

环境标志信息

http://www.hp.com.cn/hardwarerecycle

ԴऻԨۉసᅙሞዐ࣍ࡔৣՔኾණኤׂݔڦྷዐLj࣍ৣՔኾׂփৈዊࢇ߭LjܸሞิׂĂ๑ᆩتࢅتዃײࡗዐࢇޙ༬ۨ࣍ڦৣԍࢺᄲ൱Ljᇑཞૌׂ၎ԲLjਏᆶ۾گณ ࡞Ăবሀጨᇸ࣍ڪৣᆫLjሞࡔॆ࣍ৣԍࢺևྪበ (http://www. sepa.gov.cn)!ฉ៓બ࠲ڟᇀ࣍ৣՔኾڦ႑တă

Products

**Mexico Sustainable Energy Use Law**

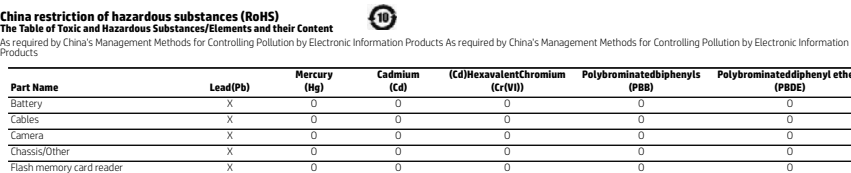

**Turkey EEE Regulation** In conformity with the EEE Regulation. ligine Uy gundur. **Ukrainian notice**

製品部材表示(日本向け)

nn<br>主板、处理器、散热器

ニ x, g, o, s, , , ,<br>恵普公司对废弃的电子计算机 (笔记本电脑)提供回收服务,更多信息请登陆

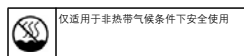

**Part Name Lead(Pb)**

产品中有毒有害物质或元素的名称及含量<br>根据中国 《电子信息产品污染控制管理办法》

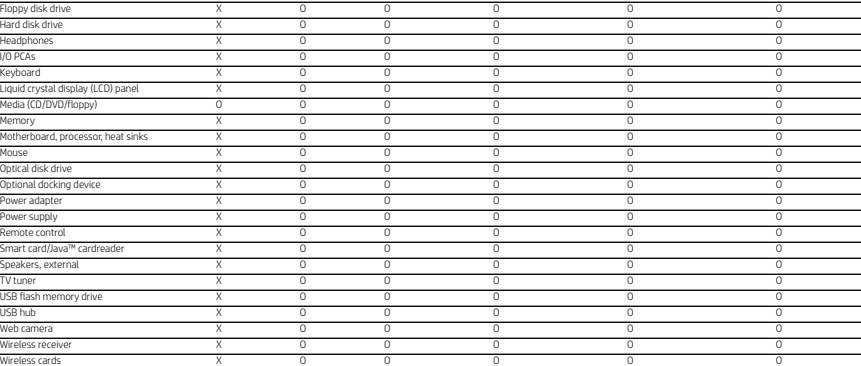

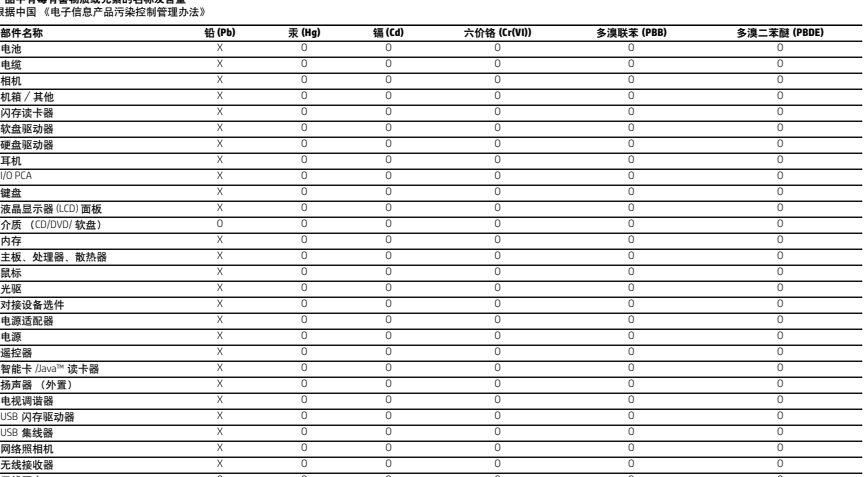